# **1. GENERALITES**

EASYBKW est un lecteur à clavier programmable antivandale. La sortie au standard Wiegand permet d'être relier à la plupart des appareils de contrôle d'accès qui se trouvent sur le marché. La version EASYBKW est équipée de rétroéclairage.

## **2. CARACTERISTIQUES TECHNIQUES PRINCIPALES**

Tension d'alimentation: 5 – 16 Vcc Avec rétroéclairage Formats de transmission:

20mA en veille (60mA max.)

(seulement EASYBKW): 50mA en veille (90mA max.)

- de 1 à 5 chiffres + code site, 26-bit Wiegand
- 30-bit Wiegand
- **data clock**

Température de fonctionnement: de -31 °C à 63 °C

Fonctionnement avec humidité : 0 à 95% (sans condensation)

Degré de protection IP: IP67 Poids: 485 a

pour le montage du clavier

Dimensions: 120mm x 76mm x 27mm

# **3. INSTALLATION**

Avant de procéder à l'installation, choisir l'emplacement

**ATTENTION! NE PAS PERCER** Lentille antivandale

EASYBKW. Celui-ci devrait être placé à hauteur d'épaule et sur le même côté que la poignée de la porte. Pour fixer le clavier, percer aux 4 endroits repérés par la lettre B. Relier le câble de liaison du lecteur au contrôleur. Fixer le fond de l'appareil dans la position désirée et remonter la façade à l'aide des vis et de la clé en L contenues dans le kit.

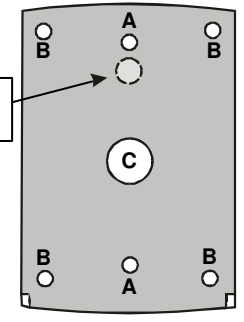

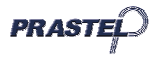

## **4. RACCORDEMENTS**

Le lecteur est équipé d'un câble 6 broches d'environ 40 cm; pour effectuer la liaison, procéder comme suit:

- 1) Préparer le câble du lecteur en découvrant le bas d'environ 3 cm et en le dénudant d'environ 1,5 cm. Préparer également de la même façon le câble du contrôleur.
- 2) Relier les câbles du lecteur aux câbles correspondants du contrôleur et couvrir chaque connexion.

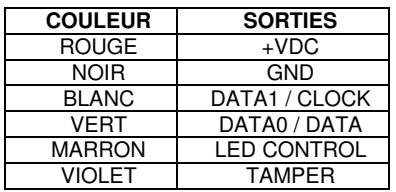

- 3) Si l'on désire utiliser la protection antivandale (tamper), relier le fil violet à la bonne entrée du contrôleur.
- 4) Couvrir les câbles non utilisés.

# **5. MODE DE TRANSMISSION**

Quand le lecteur EASYBKW est en mode transmission, il est prêt à recevoir un code numérique.

Dans ce mode de fonctionnement, la LED 'Transmit' est rouge et la LED 'Program' est éteinte.

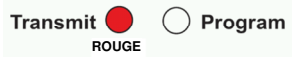

Pendant la transmission d'un code, la LED 'Transmit' clignote au vert. Les données peuvent être transmises selon différents protocoles (voir paragraphe 6.3).

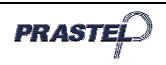

# **6. PROGRAMMATION DU LECTEUR EASYBKW**

La programmation du lecteur EASYBKW s'effectue uniquement par le système menus du clavier auquel on accède en entrant en mode programmation (voir paragraphe 6.1)

A l'achat, le produit contient déjà des codes et des paramètres prédéfinis, qu'on appelle "Paramètres par défaut".

Le tableau ci-après indique les noms de tous les menus du clavier.

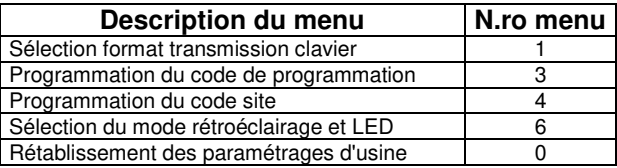

## **6.1 Mode de programmation**

- 1) Appuyer sur la touche "#" 4 fois. La LED 'Transmit' s'éteint et la LED 'Pro gram' devient rouge.
- 2) Taper les 4 chiffres du code de programmation. Si le code est correct, la LED 'Program' devient verte et EASYBKW sera en mode programmation.

**Note:** le code de programmation par défaut est 1234. Si l'on n'introduit pas le code de programmation dans les 30 sec, le clavier retourne au mode transmission.

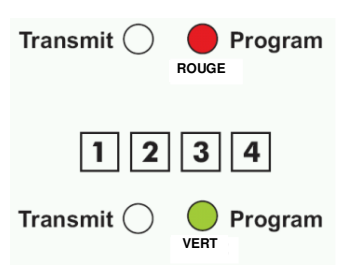

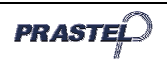

### **6.2 Quitter le mode de programmation**

1) Pour quitter le mode de programmation à tout moment: appuyer sur la touche "#", on entend un "bip", la LED 'Program' s'éteint et la LED 'Transmit' devient rouge. Ceci indique que EASYBKW est retourné au Program Transmit<sup>(</sup> mode transmission.

 **VERT**

2) Toute erreur de frappe provoque le

retour du lecteur au mode transmission.

3) Par contre, si l'on est en mode programmation et que l'on ne presse aucune touche pendant 30 sec, le lecteur quitte le mode de programmation et retourne au mode transmission.

## **6.3 Sélection du protocole de transmission**

EASYBKW possède 3 protocoles de transmission. Procéder comme suit pour choisir le mode de transmission approprié.

- 1) Entrer en programmation.
- 2) Presser "1" pour entrer dans le menu 1, la LED 'Transmit' devient rouge.
- 3) Taper le numéro de protocole de transmission que l'on veut sélectionner (voir tableau ci-après). Si l'on tape un mauvais

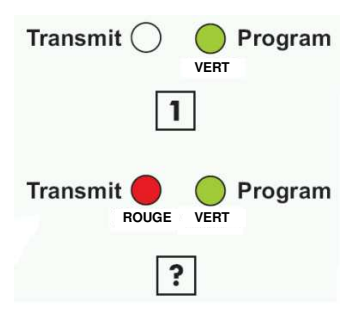

numéro, le lecteur retourne au mode transmission et le format de transmission du clavier reste inchangé.

4) Le système retourne au mode émetteur, on entend un "bip", la LED 'Program' s'éteint et la LED 'Transmit' devient rouge.

**Note:** Il n'est possible d'activer qu'un seul protocole de transmission à la fois.

Le tableau ci-après indique le code à introduire pour sélectionner le protocole désiré.

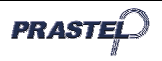

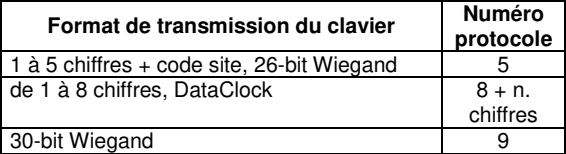

#### **6.3.1** Option 5 - de 1 à 5 chiffres + code site, 26-bit Wiegand

Mémorise jusqu'à 5 chiffres et transmet les données en ajoutant le code site comme une carte 26 bits. Le code site est sélectionné dans le menu de programmation numéro 4 et est compris entre 000 et 254. La programmation d'usine du code site est 000 (voir paragraphe 8 pour la variation du code site).

Le code numérique contient 1 à 5 chiffres et est compris entre 1 et 65.535. Quand on introduit un code numérique contenant un nombre de chiffres inférieur à 5, il est nécessaire de presser la touche "#" pour indiquer la fin du code. Pour les codes de 5 chiffres, quand on tape le cinquième chiffre, les données sont automatiquement envoyées comme données binaires au même format que celui d'une carte 26 bits.

Pendant l'introduction du code numérique, si l'on presse les touches "\*" ou "#" ou que le code est supérieur à 65.535, le clavier supprime le code de la mémoire et génère un signal sonore indiquant qu'il est prêt à recevoir un nouveau code.

Si l'on interrompt l'introduction du code numérique et que l'on n'introduit pas d'autres chiffres pendant 5 secondes, le clavier réinitialise le code en mémoire et génère un signal sonore indiquant qu'il est prêt à recevoir un nouveau code PIN à 5 chiffres.

(EP) FFFF FFFF AAAA AAAA AAAA AAAA (OP)

- $où:$  EP = parité paire pour les 12 premiers bits.
	- OP = parité impaire pour les 12 derniers bits.<br> $F = 8$  bits code site
	- $= 8$  bits code site
	- A = 16 bits code généré par le clavier

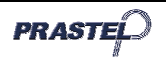

### **6.3.2** Option 8 – de 1 à 8 chiffres, DataClock

Le clavier mémorise jusqu'à 8 chiffres et transmet les données sans le code du site au format Dataclock standard, typique des cartes à bande magnétique. La longueur du code peut être de 1 à 8, et est programmée lors de la sélection du protocole de transmission, après avoir paramétré l'option 8 (voir paragraphe 6.3). Le clavier transmet les données après la pression de la dernière touche du code.

Si, pendant la saisie du code, on enfonce la touche " \* " ou la touche "#", le clavier efface les chiffres saisis, émet un signal sonore et est prêt à recevoir un nouveau code.

Si la saisie du code est interrompue et qu'aucun chiffre n'est saisi ou que la touche "#" n'est enfoncée dans 5 secondes, le clavier efface les chiffres saisis, émet un signal sonore et est prêt à recevoir un nouveau code.

### **6.3.3** Option 9 – de 1 à 8 chiffres, 30-bit Wiegand

Le code numérique contient 1 à 8 chiffres et est compris entre 1 et 16.777.215. Quand on introduit un code numérique contenant un nombre de chiffres inférieur à 8, il est nécessaire de presser la touche "#" pour indiquer la fin du code. Pour les codes de 8 chiffres, quand on tape le huitième chiffre, les données sont automatiquement envoyées comme données binaires au même format que celui d'une carte 30 bits.

Pendant l'introduction du code numérique, si l'on presse les touches "\*" ou "#" ou que le code est supérieur à 16.777.215, le clavier supprime le code de la mémoire et génère un signal sonore indiquant qu'il est prêt à recevoir un nouveau code.

Si l'on interrompt l'introduction du code numérique et que l'on n'introduit pas d'autres chiffres pendant 5 secondes, le clavier réinitialise le code en mémoire et génère un signal sonore indiquant qu'il est prêt à recevoir un nouveau code PIN à 8 chiffres.

#### (EP) RRRR AAAA AAAA AAAA AAAA AAAA AAAA (OP)

- où: EP = parité paire pour les 14 premiers bits.
	- $OP =$  parité impaire pour les 14 derniers bits.
	- $R = 4$  bits réservés (toujours 0)
	- $A = 24$  bits code généré par le clavier

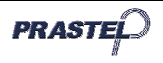

# **7. Sélection du code de programmation**

- 1) Entrer en programmation
- 2) Presser "3" pour entrer dans le menu 3, la LED 'Transmit' devient rouge.
- 3) Introduire les 4 chiffres du nouveau code de programmation.

On entend un 'bip'

- La LED 'Program' s'éteint.
- **La LED 'Transmit' devient** rouge.

NOTE: Le code de programmation ne peut pas être supprimé, le code 0000 n'est pas correct.

# **8. Sélection du code site**

- 1) Entrer en programmation
- 2) Presser "4" pour entrer dans le menu 4, la LED 'Transmit' devient rouge.
- 3) Introduire les 3 chiffres du nouveau code site
- 4) Le système retourne au mode transmission
	- On entend un 'bip'
	- La LED 'Program' s'éteint
	- La LED 'Transmit' devient rouge

**NOTE:** Le code site peut être compris entre 000 et 254.

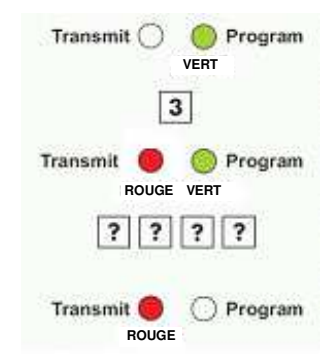

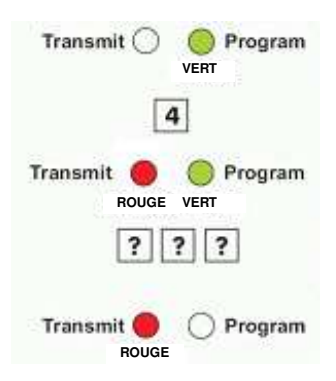

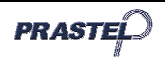

## **9. Sélection du mode rétroéclairage et LED**

- 1) Entrer en programmation.
- 2) Presser "6" pour entrer dans le menu 6, la LED 'Transmit' devient rouge.
- 3) Taper le numéro du mode rétroéclairage et LED que l'on veut sélectionner (voir tableau ci-après). Si l'on tape un mauvais numéro, le lecteur retourne au mode transmission et le format de transmission du clavier reste inchangé.
- 4) Le système retourne au

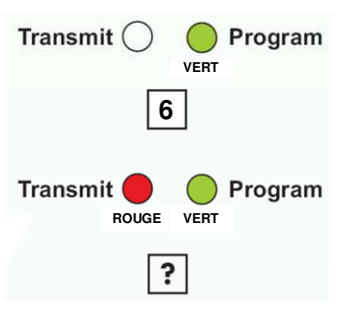

mode émetteur, on entend un "bip", la LED 'Program' s'éteint et la LED 'Transmit' devient rouge.

#### **ATTENTION: Dans les modes 2 et 3, le rétroéclairage s'éteint ou s'atténue effectivement 10 secondes après la programmation.**

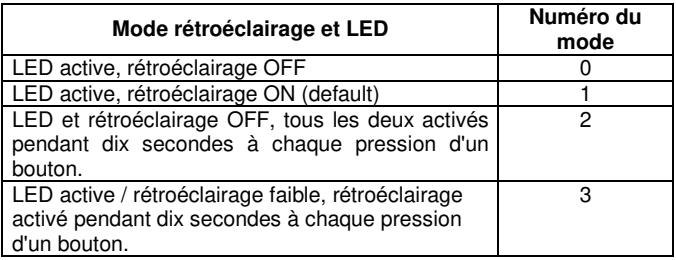

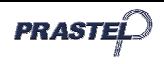

## **10. Rétablissement des paramétrages d'usine**

**Attention! Il est nécessaire de faire très attention avant d'utiliser cette commande. En effet, elle efface toute la mémoire, y compris les codes utilisateur, et ramène tous les paramétrages aux valeurs par défaut.** 

- 1) Entrer en programmation
- 2) Presser "0" pour entrer dans le menu 0

Transmit  $()$ Program  **VERT**

- la LED 'Transmit' clignote au rouge
	- la LED 'Program' clignote au rouge
- 3) Introduire les 4 chiffres du code de programmation
	- Si le code est correct, la mémoire sera entièrement effacée, on entendra trois 'bips' et le lecteur quittera le mode programmation

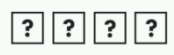

 Si le code n'est pas correct, on entendra un long 'bip' et le lecteur quittera le mode programmation sans effacer la mémoire.

## **11. Perte du code de programmation**

Si vous avez oublié le code de programmation, il est possible de reprogrammer EASYBKW comme suit:

- 1) Coupez l'alimentation
- 2) Activez la protection antivandale en enlevant le lecteur du mur ou en ouvrant la boîte du lecteur
- 3) Rallumez l'alimentation
- 4) Vous avez alors 10 secondes pour entrer en mode programmation en utilisant le code d'usine 1234.

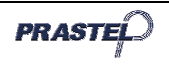

# **1. INTRODUCTION**

The EASYBKW is a vandal resistant programmable keypad reader. The Wiegand output allows the connection to a large number of access control devices.

Model EASYBKW is provided with LED backlight.

## **2. MAIN TECHNICAL FEATURES**

Operating Voltage Range: 5 – 16 Vcc<br>Maximum Input Current: 20mA in sta With backlight<br>(EASYBKW only):

20mA in standby (60mA max.)

50mA in standby (90mA max.)

Transmission formats:

- 1 to 5 keys + Facility Code, 26-Bit Wiegand
- 30-bit Wiegand

 clock & data Operating Temperature: -31°C to 63°C IP protection degree: Dimensions: 120mm x 76mm x 27mm Weight: 485 g

Umidity operating : 0 a 95% (Non-Condensing)<br>
IP protection degree: IP67

# **3. MOUNTING**

Before starting, select the location to mount the EASYBKW reader. This location should be at shoulder height. For fixing, drill four

holes, in correspondenc e of the four points marked as B.

**CAUTION! DO NOT DRILL**  This is the Tamper Lens

Route the interface cable from the Reader to the Controller. Fix the EASYBKW back cover to its mounting location and return the front cover by using the supplied security screw and the L-Shaped tool provides in the controllers accessories kit.

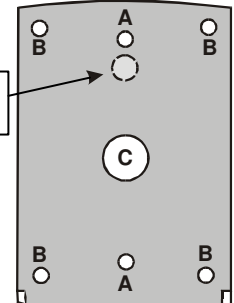

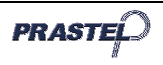

## **4. WIRING**

The reader is supplied with a 6-conductor cable about 40 cm., to connect the Reader, perform the following steps:

- 1) Prepare the Reader cable by cutting the cable jacket back 3 cm and strip the wire 1,5 cm. Prepare the Controller cable at the same way.
- 2) Splice the Reader pigtail wires to the corresponding Controller wires and cover each connection.

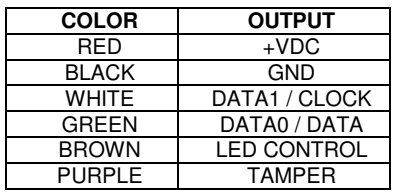

- 3) If the tamper output is being utilized, connect the purple wire to the correct input on the Controller.
- 4) Trim and cover all conductors that are not used.

## **5. TRANSMIT MODE**

When the EASYBKW is in Transmit Mode, it is ready to receive data from an entered PIN code.

In this mode the Transmit LED is red

and the Program LED is off.

Transmit **O** Program  **RED** 

During a code transmission the

Transmit LED will flash green. Keyboard data can be sent via one of different Keypad Transmission Formats (see par. 6.3)

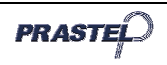

## **6. PROGRAMMING THE EASYBKW**

Programming the EASYBKW is done solely via the unit's keypad driven Programming Menu System (see par. 6.1).

During the EASYBKW's manufacturing process certain codes and settings are pre-programmed. These settings are the called the "Default Factory Settings".

The table below shows the names of all the EASYBKW Menus.

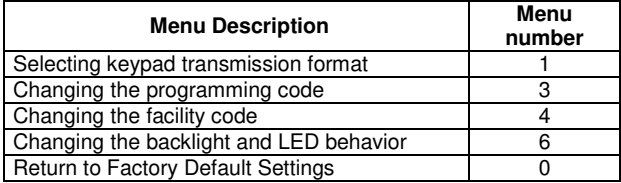

## **6.1 Entering Programming Mode**

- 1) Press the "#" key 4 times. Transmit LED will turn off and Program LED will turn red.
- 2) Enter your 4-digit Programming Code.
- 3) If the Programming Code is valid the door LED will turn green and the EASYBKW will be in

Programming Mode.<br>**Note:** The factory d factory default Programming Code is 1234. If a Programming Code is not entered within 30 sec., the keypad will return to Transmit Mode.

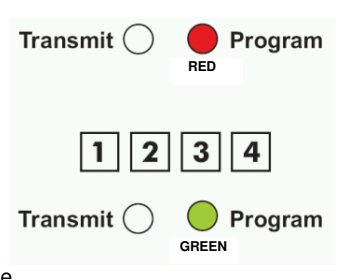

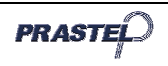

### **6.2 Exiting Programming Mode**

- 1) To exit the Programming Mode at any time: Press the "#" key, You will hear a beep, the Program LED will be off, the Transmit LED will turn red. This indicates that the EASYBKW has returned to Transmit Transmit $\binom{ }{ }$ Program Mode. VERDE
- 2) Wrong entries may reset the reader back to Transmit Mode.

3) While in Programming Mode if no key is pressed for 30 seconds the EASYBKW will exit Programming Mode and return to Transmit Mode.

 **GREEN** 

## **6.3 Selecting Keypad Transmission Format**

The EASYBKW has three different keypad transmission formats to select from. Follow the steps below to select the appropriate keypad transmission format that you wish to use.

- 1) Enter Programming Mode
- 2) Press "1" to enter Menu 1, the Transmit LED will turn red.
- 3) Enter the appropriate option number for the keypad transmission format that you

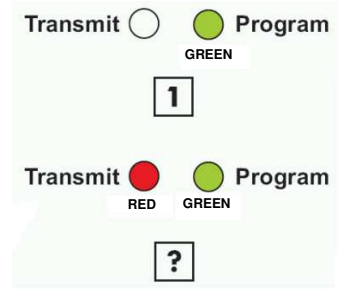

wish to select (see the following table). If an incorrect option number is entered the reader will return to Transmit Mode and the keypad transmission format will remain unchanged.

4) System returns to Transmit Mode, you will hear one beep, the Program LED will turn off the Transmit LED will turn red.

**Note:** Only one keypad transmission format can be active at any one time.

See the table below to determine the Option Number for the Keypad Transmission Format you wish to select.

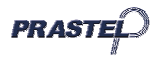

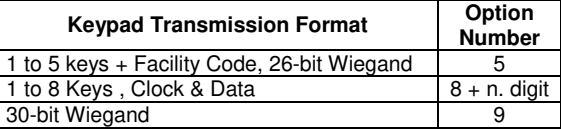

#### **6.3.1 OPTION 5 -- 1 to 5 Keys + Facility Code, 26-Bit Wiegand**

Buffers up to 5 keys and outputs keypad data with a facility code like a 26-Bit card output. The facility code is set in Programming Menu number four and can be in the range 000 to 254. The factory default setting for the facility code is 000 (see par. 8 for Setting the Facility Code).

The keypad PIN code can be one to five digits long and can range between 1 and 65,535. When entering a keypad PIN code that is less than 5 digits long, the "#" key must be pressed to signify the end of PIN code entry. For keypad PIN codes that are 5 digits long, on the fifth key press of the 5 digit PIN code, the data is sent across the Wiegand Data lines as binary data in the same format as a 26-Bit Card.

If the "\*" key or the "#" key are pressed during PIN code entry or a PIN code greater than 65,535 is entered, the keypad will clear the PIN code entry buffer, generate a beep and is ready to receive a new 4 digit keypad PIN code.

If the entry of the 1 to 5 digit keypad PIN code is disrupted and no number key or "#" key is pressed within 5 seconds, the keypad will clear the PIN code entry buffer, generate a medium length beep and is ready to receive a new 1 to 5 digit keypad PIN code.

#### (EP) FFFF FFFF AAAA AAAA AAAA AAAA (OP)

- where:  $EP = Even$  parity for first 12 bits.
	- $OP = Odd$  parity for last 12 bits.
	- $F = 8$ -Bit Facility Code
	- $A = 16$ -Bit code generated from keyboard

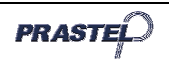

#### **6.3.2 OPTION 8 -- 1 to 8 Keys , Clock & Data**

Buffers up to 8 keys and outputs keypad data without a facility code like standard Clock and Data card output. The keypad PIN code can be one to eight digits long. The PIN code length is selected while programming the reader for Option 8. The reader will transmit the data when it receives the last key press of the PIN code. The data is sent across the two data output lines as binary data in Clock & Data format.

If the " " key or the "#" key are pressed during PIN code entry, the keypad will clear the PIN code entry buffer, generate a beep and is ready to receive a new keypad PIN code.

If the entry of the digit keypad PIN code is disrupted and no number key or "#" key is pressed within 5 seconds, the keypad will clear the PIN code entry buffer, generate a medium length beep and is ready to receive a new keypad PIN code.

#### **6.3.3 OPTION 9 -- 1 to 8 Keys , 30-Bit Wiegand**

The keypad PIN code can be one to five digits long and can range between 1 and 16.777.215. When entering a keypad PIN code that is less than 8 digits long, the "#" key must be pressed to signify the end of PIN code entry. For keypad PIN codes that are 8 digits long, on the eighth key press, the data is sent across the Wiegand Data lines as binary data in the same format as a 30-Bit Card.

If the "\*" key or the "#" key are pressed during PIN code entry or a PIN code greater than 16.777.215 is entered, the keypad will clear the PIN code entry buffer, generate a beep and is ready to receive a new PIN code.

If the entry of the PIN code is disrupted and no number key or "#" key is pressed within 5 seconds, the keypad will clear the PIN code entry buffer, generate a medium length beep and is ready to receive a new 1 to 8 digit keypad PIN code.

#### (EP) RRRR AAAA AAAA AAAA AAAA AAAA AAAA (OP)

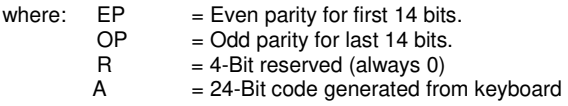

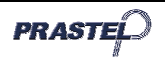

## **7. Changing the Programming Code**

- 1) Enter Programming Mode.
- 2) Press "3" to enter Menu 3: the Transmit LED will turn red.
- 3) Enter the new 4-digit code you wish to set as the Programming Code.

You will hear one beep

- The Program LED will turn off
- The Transmit LED will turn red

NOTE: Programming Code can not be erased, i.e. the code 0000 is not valid and will not erase the Programming Code.

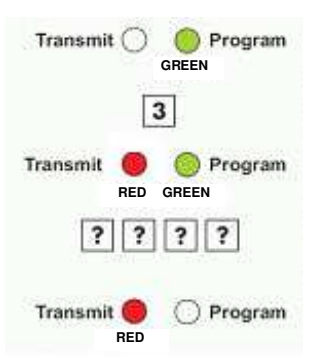

# **8. Changing the Facility Code**

- 4) Enter Programming Mode.
- 5) Press "4" to enter Menu 4: the Transmit LED will turn red.
- 6) Enter the new 3-digit code you wish to set as Facility Code.
- 7) System returns to Transmit Mode
	- You will hear one beep
	- The Program LED will turn off
	- The Transmit LED will turn red

**NOTE:** Facility codes can be in the range of 000 to 254.

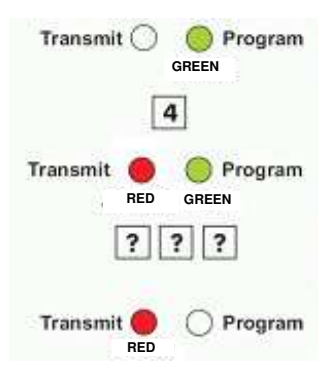

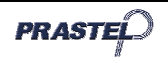

## **9. Changing the backlight and LED behavior**

- 1) Enter Programming Mode
- 2) Press "6" to enter Menu 6, the Transmit LED will turn red.
- 3) Enter the appropriate option number for the backlight mode that you wish to select (see the following table). If an incorrect option number is entered the reader will return to Transmit Mode and the keypad transmission format will remain unchanged.

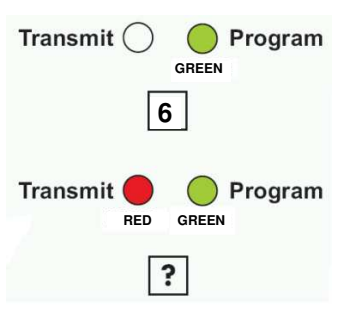

4) System returns to Transmit Mode, you will hear one beep, the Program LED will turn off the Transmit LED will turn red.

#### **WARNING: In modes 2 and 3, backlight is actually turned off or dimmed 10 seconds after programming.**

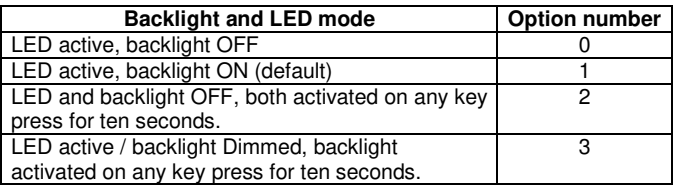

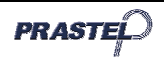

# **10. Return to Factory Default Settings**

**Warning: You must be very careful before using this command! Doing so will erase the entire memory which includes all User and Special Codes, and return all codes to their factory default settings.** 

- 1) Enter Programming Mode.
- 2) Press "0" to enter Menu 0
	- The Transmit LED will flash red

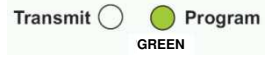

- The Program LED will flash red
- 3) Enter your 4-digit Programming Code
	- If the Programming Code is valid, all memory will be erased, you will hear three beeps and the controller will return to Normal Mode.

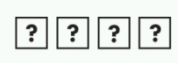

 If the Programming Code is invalid you will hear a long beep and the controller will return to Normal Mode without erasing the memory of the controller.

# **11. Replacing a lost Programming Code**

In the event that the Programming Code is forgotten, the EASYBKW may be reprogrammed in the field using the following instructions:

- 1) Remove power from the reader<br>2) Activate tamper by removing
- Activate tamper by removing the reader from the wall or removing the reader's case.
- 3) Apply power to the reader
- 4) You now have 10 seconds to enter Programming Mode using the factory default Programming Code 1234.

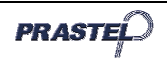

# **1. GENERALI**

L'EASYBKW è un lettore a tastiera programmabile antivandalica. L'uscita in standard Wiegand ne permette il collegamento alla maggior parte delle apparecchiature di controllo accessi presenti sul mercato. Il modello EASYBKW è dotato di retroilluminazione a LED.

# **2. CARATTERISTICHE TECNICHE PRINCIPALI**

Tensione di alimentazione: 5 – 16 Vcc Con retroilluminazione<br>(solo EASYBKW): Formati di trasmissione:

Corrente assorbita: 20mA in standby (60mA max.)

50mA in standby (90mA max.)

- - da 1 a 5 cifre + codice sito, 26-bit Wiegand
	- 30-bit Wiegand
	- data clock

Temperatura di funzionamento: da -31°C a 63°C

Funzionamento con umidità : 0 a 95% (senza condensa) Grado di protezione IP: IP67 Dimensioni: 120mm x 76mm x 27mm Peso: 485 g

# **3. INSTALLAZIONE**

Prima di procedere all'installazione, selezionare l'ubicazione per il montaggio della tastiera EASYBKW. Tale posizione dovrebbe essere ad altezza spalla e sullo stesso lato della maniglia della porta. Per il fissaggio forare nei 4 punti indicati con la lettera B. Collegare il cavo di interfacciamento dal lettore al controllore. Fissare il fondo dell'apparecchiatura desiderata e rimontare il frontale utilizzando le viti e la chiave ad L fornite dal kit. **A A B B B B C ATTENZIONE! NON FORARE**  Lente del tamper

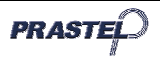

## **4. COLLEGAMENTI**

Il lettore è fornito di un cavo a 6 poli di circa 40 cm., per effettuare il collegamento, compiere i seguenti passi:

- 1) Preparare il cavo del lettore scoprendo il cavo in fondo di circa 3 cm e spellandolo di circa 1,5 cm. Preparare allo stesso modo anche il cavo del controllore.
- 2) Collegare i cavi del lettore a quelli corrispondenti del controllore e coprire ogni connessione.

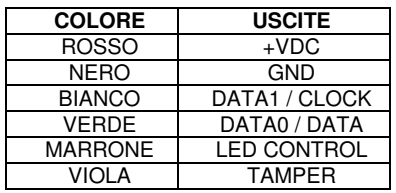

- 3) Se si desidera utilizzare il tamper collegare il filo viola al corretto ingresso del controllore.
- 4) Coprire i cavi non utilizzati.

# **5. MODALITÀ DI TRASMISSIONE**

Quando l'EASYBKW è in modalità trasmissione, è pronto per ricevere un codice numerico.

In questa modalità il LED 'Transmit' è rosso mentre il LED 'Program' è

spento.

Transmit (D) Program **ROSSO** 

Durante la trasmissione di un codice il LED 'Transmit' lampeggia verde. I dati possono essere trasmessi secondo diversi protocolli (vedi paragrafo 6.3)

# **6. PROGRAMMAZIONE DELLA EASYBKW**

La programmazione della EASYBKW viene fatta esclusivamente tramite il sistema a menù della tastiera stessa cui si accede entrando in modalità programmazione (vedi paragrafo 6.1)

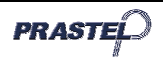

Quando il prodotto viene acquistato contiene già alcuni codici e settaggi pre-definiti, che vengono chiamati "Settaggi di default". La tabella seguente indica i nomi di tutti i menu della tastiera.

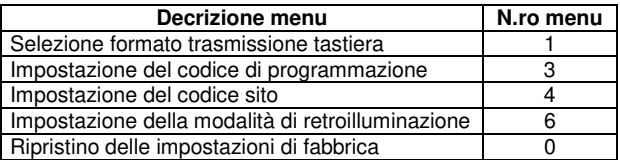

## **6.1 Modalità di programmazione**

- 1) Premere il tasto "#" per 4 volte. Il LED 'Transmit' si spegne ed il LED 'Program' diventa rosso.
- 2) Digitare le 4 cifre del codice di programmazione. Se il codice è valido, il LED 'Program' diventa verde e la EASYBKW sarà in modalità programmazione.

**Nota:** il codice programmazione di default è 1234. Se il codice programmazione non è inserito entro 30 sec., la tastiera ritorna in modalità trasmissione.

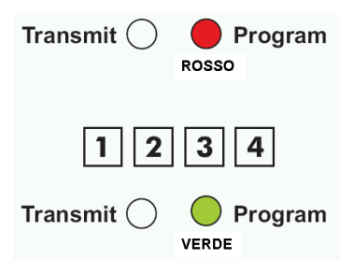

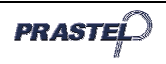

#### **6.2 Uscita dalla modalità di programmazione**

1) Per uscire dalla programmazione in qualsiasi momento: premere il tasto "#", si sente un 'beep', il

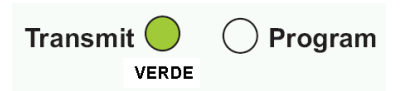

LED 'Program' si spegne e il LED 'Transmit' diventa rosso. Questo indica che la EASYBKW è ritornata in modalità trasmissione.

- 2) Digitazioni errate riportano il lettore in modalità trasmissione.
- 3) Mentre si è in modalità programmazione, se non viene premuto nessun tasto per 30 sec. il lettore uscirà dalla programmazione e ritornerà alla modalità trasmissione.

## **6.3 Selezione del protocollo di trasmissione**

La EASYBKW possiede 3 diversi protocolli di trasmissione. Seguire i passi seguenti per scegliere la modalità di trasmissione appropriata.

- 1) Entrare in programmazione
- 2) Premere "1" per entrare nel menu 1, il LED 'Transmit' diventa rosso.
- 3) Digitare il numero del protocollo di trasmissione che si desidera selezionare (vedi tabella seguente). Se

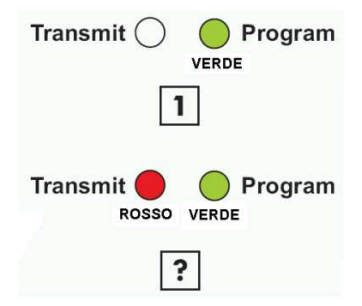

viene digitato un numero errato, il lettore tornerà in modalità trasmissione e il formato di trasmissione della tastiera resterà invariato.

4) Il sistema ritorna in modalità trasmettitore, si sentirà un "beep", il LED 'Program' si spegne e il LED 'Transmit' diventa rosso.

**Note:** Può essere attivo un solo protocollo di trasmissione alla volta.

La tabella seguente evidenzia il codice da inserire per selezionare il protocollo desiderato.

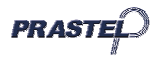

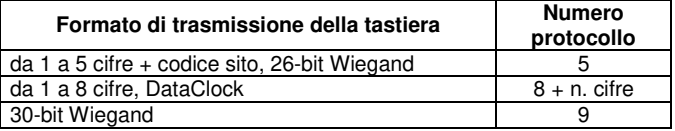

#### **6.3.1** Opzione 5 - da 1 a 5 cifre + codice sito, 26-bit Wiegand

Memorizza fino a 5 cifre e trasmette i dati aggiungendo il codice sito come una carta a 26 bit. Il codice sito è impostato nel menu di programmazione numero 4 ed è compreso tra 000 e 254. L'impostazione di fabbrica per il codice sito è 000 (vedi paragrafo 8 per la variazione del codice sito).

Il codice numerico ha un numero di cifre che va da 1 a 5 ed è compreso fra 1 e 65.535. Quando si inserisce un codice numerico di lunghezza inferiore alle 5 cifre è necessario premere il tasto "#" per indicare il termine del codice. Per i codici di 5 cifre alla digitazione della quinta cifra, i dati sono automaticamente inviati come dati binari nello stesso formato di una carta a 26 bit.

Se durante l'inserimento del codice numerico vengono premuti i tasti "\*" o "#" o il codice risultasse maggiore di 65,535, la tastiera cancellerà il codice dalla memoria, generando un segnale acustico che indicherà la disponibilità a ricevere un nuovo codice.

Se l'inserimento del codice numerico è interrotto e non vengono inserite ulteriori cifre per 5 secondi, la tastiera resetterà il codice in memoria, provocando un segnale acustico che indicherà la disponibilità a ricevere un nuovo codice PIN a 5 cifre.

#### (EP) FFFF FFFF AAAA AAAA AAAA AAAA (OP)

- $dove:$  EP = parità pari per i primi 12 bit.
	- OP = parità dispari per gli ultimi 12 bit.
	- $F = 8$  bit codice sito
	- $A = 16$  bit codice generato dalla tastiera

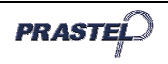

### **6.3.2** Opzione 8 - da 1 a 8 cifre, DataClock

La tastiera memorizza fino a 8 cifre e trasmette i dati senza codice sito nel formato Dataclock standard, tipico delle carte a banda magnetica. La lunghezza del codice può essere da 1 a 8, e viene programmata al momento della selezione del protocollo di trasmissione, dopo aver impostato l'opzione 8 (v. paragrafo 6.3). La tastiera trasmette i dati dopo la pressione dell'ultimo tasto del codice.

Se durante la digitazione del codice viene premuto il tasto "\*" o il tasto "#", la tastiera cancella le cifre digitate, emette un beep ed è pronta a ricevere un nuovo codice.

Se la digitazione del codice è interrotta e nessuna cifra o il tasto "#" sono premuti entro 5 secondi, la tastiera cancella le cifre digitate, genera un beep di durata media ed è pronta a ricevere un nuovo codice.

### **6.3.3** Opzione 9 – da 1 a 8 cifre, 30-bit Wiegand

Il codice numerico ha un numero di cifre che va da 1 a 8 ed è compreso fra 1 e 16.777.215. Quando si inserisce un codice numerico di lunghezza inferiore alle 8 cifre è necessario premere il tasto "#" per indicare il termine del codice. Per i codici di 8 cifre alla digitazione della ottava cifra, i dati sono automaticamente inviati come dati binari nello stesso formato di una carta a 30 bit.

Se durante l'inserimento del codice numerico vengono premuti i tasti "\*" o "#" o il codice risultasse maggiore di 16.777.215, la tastiera cancellerà il codice dalla memoria, generando un segnale acustico che indicherà la disponibilità a ricevere un nuovo codice.

Se l'inserimento del codice numerico è interrotto e non vengono inserite ulteriori cifre per 5 secondi, la tastiera resetterà il codice in memoria, provocando un segnale acustico che indicherà la disponibilità a ricevere un nuovo codice PIN a 8 cifre.

#### (EP) RRRR AAAA AAAA AAAA AAAA AAAA AAAA (OP)

- dove:  $EP =$  parità pari per i primi 14 bit.
	- OP = parità dispari per gli ultimi 14 bit.
	- $R = 4$  bit riservati (sempre 0)
	- $A = 24$  bit codice generato dalla tastiera

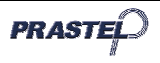

# **7. Impostazione del codice di programmazione**

- 1) Entrare in programmazione
- 2) Premere "3" per entrare nel menu 3, il LED 'Transmit' diventa rosso
- 3) Inserire le 4 cifre del nuovo codice di programmazione
- 4) Il sistema torna in modalità trasmissione Si sente un 'beep'
	- **IILED** 'Program' si spegne
	- $\blacksquare$ ILLED 'Transmit' diventa rosso

NOTA: Il codice di programmazione non può essere cancellato, il codice 0000 non è valido.

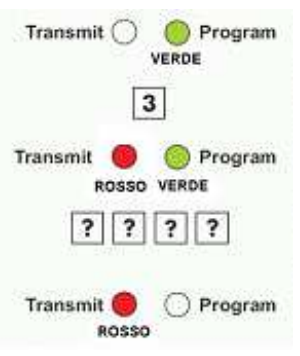

# **8. Impostazione del codice sito**

- 1) Entrare in programmazione<br>2) Premere "4" per entrare nel
- Premere "4" per entrare nel menu 4, il LED 'Transmit' diventa rosso
- 3) Inserire le 3 cifre del nuovo codice sito
- 4) Il sistema torna in modalità trasmissione
	- Si sente un 'beep'
	- **I**ILED 'Program' si spegne
	- $I = \Pi \Gamma$  II FD 'Transmit' diventa rosso

**NOTA:** Il codice sito può essere compreso fra 000 e 254.

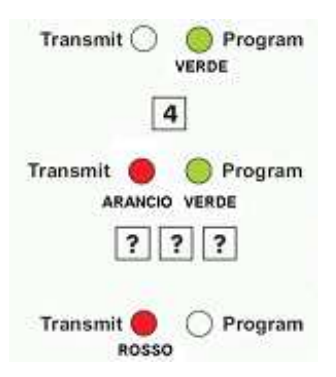

# **9. Selezione della modalità di illuminazione**

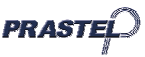

- 1) Entrare in programmazione<br>2) Premere "6" per entrare nel
- Premere "6" per entrare nel menu 6. il LED 'Transmit' diventa rosso.
- 3) Digitare il numero della modalità di illuminazione che si desidera selezionare (vedi tabella seguente). Se viene digitato un numero errato, il lettore tornerà in modalità trasmissione e il formato di trasmissione della tastiera resterà invariato.

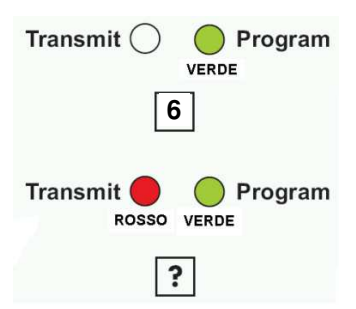

4) Il sistema ritorna in modalità trasmettitore, si sentirà un "beep", il LED 'Program' si spegne e il LED 'Transmit' diventa rosso.

**ATTENZIONE: Nelle modalità 2 e 3 lo spegnimento o l'attenuazione della retroilluminazione hanno effetto 10 secondi dopo la programmazione.** 

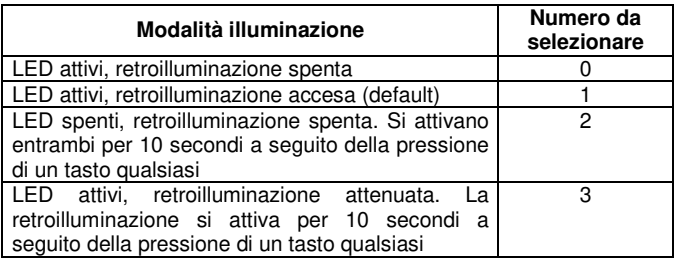

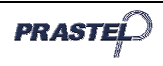

## **10. Ripristino delle impostazioni di fabbrica**

**Attenzione! E' necessario fare molta attenzione prima di utilizzare questo comando. Esso infatti cancella tutta la memoria, compresi i codici utente, e riporta tutte le impostazioni ai valori di default.** 

- 1) Entrare in programmazione
- 2) Premere "0" per entrare nel menu 0

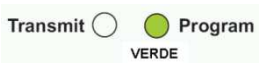

- il LED 'Transmit' lampeggia rosso
- il LED 'Program' lampeggia rosso
- 3) Inserire le 4 cifre del codice di programmazione
	- Se il codice è valido la memoria verrà completamente cancellata, si udiranno tre 'beep' ed il lettore uscirà dalla programmazione

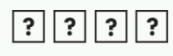

 Se il codice non è valido si udirà un lungo 'beep' ed il lettore uscirà dalla programmazione senza cancellare la memoria

## **11. Smarrimento del codice di programmazione**

Nel caso che il codice di programmazione venga dimenticato, la EASYBKW può essere riprogrammata nel modo seguente:

- 1) Togliere alimentazione
- 2) Attivare la protezione antivandalica rimuovendo la tastiera dal muro o aprendo il contenitore
- 3) Ridare alimentazione
- 4) Vi sono ora 10 secondi di tempo per entrare in programmazione utilizzando il codice di fabbrica 1234

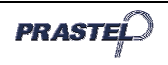

# **1. ALLGEMEINE INFORMATIONEN**

EASYBKW ist ein Lesegerät mit programmierbarer,

zerstörungssicherer Tastatur. Der Ausgang im Wiegand Standard erlaubt den Anschluss an den größten Teil der handelsüblichen Zugangskontrollapparaturen.

Modell EASYBKW wird mit Rückbeleuchtung versehen.

# **2. TECHNISCHE HAUPTEIGENSCHAFTEN**

Versorgungsspannung: 5 – 16 V DC Mit Rückbeleuchtung Übertragungsformate:

20mA in Stand-by (60mA max.)

(nur EASYBKW): 50mA in Stand-by (90mA max.)

- von1 bis 5 Ziffern + Positionscode, 26-bit Wiegand
- 30-Bit Wiegand
- clock & data

Betriebstemperatur: von -31°C bis 63°C<br>Betrieb bei Feuchtigkeit: 0 bis 95% (nicht ko IP Schutzgrad: IP67 Gewicht: 485 g

0 bis 95% (nicht kondensierend) Abmessungen: 120mm x 76mm x 27mm

# **3. INSTALLATION**

**PRASTEI** 

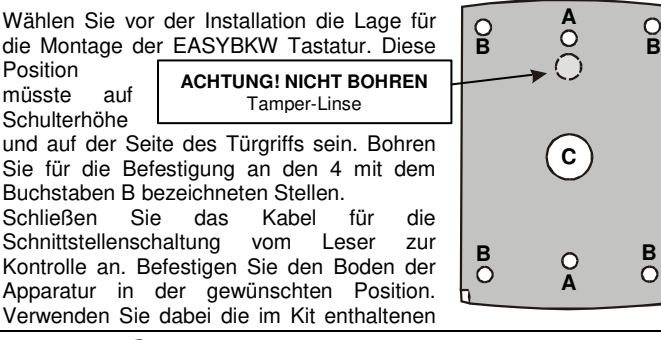

Schrauben und den mitgelieferten L-Schlüssel.

# **4. ANSCHLÜSSE**

Das Lesegerät hat ein zirka 40 cm langes 6-Pol-Kabel. Bei der Herstellung des Anschlusses sind folgende Schritte auszuführen:

- 1) Bereiten Sie das Kabel des Lesegeräts vor, indem Sie das Kabel am Boden um zirka 3 cm freilegen und um zirka 1,5 cm abisolieren. Bereiten Sie auch das Kabel der Kontrolle auf ähnliche Weise vor.
- 2) Verbinden Sie die Kabel des Lesegeräts mit den entsprechenden Kabeln der Kontrolle und decken Sie jede Verbindung ab.

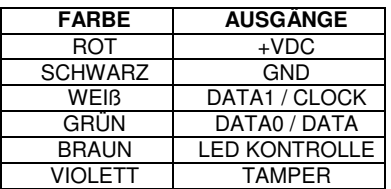

- 3) Wenn der Anschluss des Tampers gewünscht ist, verbinden Sie den violetten Leiter mit dem korrekten Eingang der Kontrolle.
- 4) Decken Sie die nicht verwendeten Kabel ab.

# **5. ÜBERTRAGUNGSMODALITÄTEN**

Wenn EASYBKW in der Übertragungsmodalität läuft, ist das Gerät bereit zum Empfang eines Zahlencodes.

In diesem Modus ist die LED Program **Transmit** 'Transmit' rot, während die LED **ROT**'Program' aus ist.

Während der Übertragung blinkt die LED 'Transmit' grün. Die Daten können nach verschiedenen Protokollen übertragen werden (siehe Abschnitt 6.3)

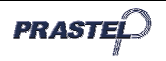

## **6. PROGRAMMIERUNG DES EASYBKW**

Die Programmierung des EASYBKW erfolgt ausschließlich über das Menüsystem der Tastatur selbst, über welche der Einstieg in den Programmiermodus erfolgt (siehe Abschnitt 6.1).

Beim Kauf enthält das Produkt bereits einige vorgegebene Codes und Einstellungen, die als "Default-Setup" bezeichnet werden.

Die nachstehende Tabelle gibt die Namen aller Tastatur-Menüs an.

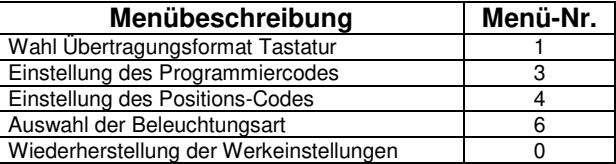

### **6.1 Programmiermodi**

- 1) Drücken Sie 4 mal die Taste '#. Die LED 'Transmit' geht aus, und die LED 'Program' wird rot.
- 2) Geben Sie die 4 Ziffern des Programmiercodes ein. Wenn der Code gültig ist, dann wird die LED 'Program' grün, und EASYBKW befindet sich im Programmiermodus.

**Hinweis:** Der Default-Programmiercode ist 1234. Wenn der Programmiercode nicht innerhalb von 30 Sek.

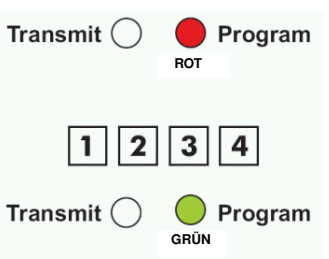

eingegeben wird, kehrt die Tastatur in den Übertragungsmodus zurück.

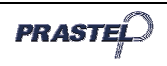

### **6.2 Verlassen des Programmiermodus**

1) Zum Beenden der Programmierung zu einem beliebigen Zeitpunkt: Drücken Sie die Taste "#". Daraufhin ist ein 'Piep'-Ton zu hören, die LED 'Program' geht aus, und die LED 'Transmit' wird rot. Dies zeigt an, dass  $Transmit$ Program EASYBKW in den  **GRÜN** Übertragungsmodus zurückgekehrt ist.

- 2) Fehlerhafte Eingaben stellen das Lesegerät in den Übertragungsmodus zurück.
- 3) Falls im Programmiermodus innerhalb von 30 Sekunden keine Taste gedrückt wird, verlässt das Lesegerät die Programmierung und kehrt in den Übertragungsmodus zurück.

## **6.3 Wahl des Übertragungsprotokolls**

EASYBKW besitzt 3 verschiedene Übertragungsprotokolle. Befolgen Sie die nachstehenden Schritte zur Wahl des Übertragungsmodus.

- 1) Öffnen Sie die Programmierung
- 2) Drücken Sie "1" zum Öffnen des Menüs 1, die LED 'Transmit' wird rot.
- 3) Geben Sie die gewünschte Protokollnummer ein (siehe nachstehende Tabelle). Bei

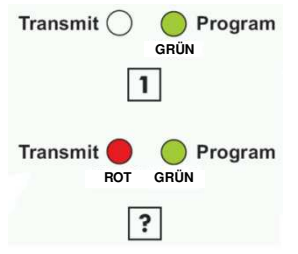

Eingabe einer fehlerhaften Nummer kehrt das Lesegerät in den Übertragungsmodus zurück, und das Übertragungsformat der Tastatur bleibt unverändert.

4) Das System kehrt in den Übertragungsmodus zurück, ein "Piep"- Ton ist zu hören, die LED 'Program' geht aus, und die LED 'Transmit' wird rot.

**Hinweise:** Es kann jeweils nur ein Übertragungsprotokoll aktiv sein.

Die nachstehende Tabelle zeigt den zur Wahl des gewünschten Protokolls einzugebenden Code.

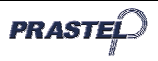

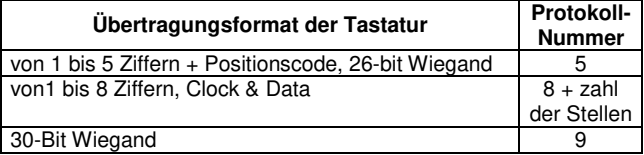

#### **6.3.1** Option 5 - von1 bis 5 Ziffern + Positionscode, 26-bit Wiegand

Speichert bis zu 5 Ziffern und überträgt die Daten mit Hinzufügen des Positionscodes wie eine 26 Bit-Karte. Der Positionscode wird im Programmiermenü 4 eingestellt und liegt zwischen 000 und 254. Die Werkeinstellung für den Code ist 000 (siehe Abschnitt 8 zur Änderung des Positionscodes). Der Zahlencode hat 1 bis 5 Ziffern und liegt zwischen 1 und 65.535. Bei Eingabe eines Zahlencodes mit einer Länge unter 5 Ziffern ist die Taste "#" zur Kennzeichnung des Code-Endes zu drücken. Bei Codes mit 5 Ziffern werden die Daten bei Eingabe der fünften Ziffer automatisch als Binärwerte in demselben Format einer 26-Bit-Karte übermittelt. Wenn während der Eingabe des Zahlencodes die Tasten "\*" oder "#" gedrückt werden oder wenn der Code über 65,535 liegt, dann löscht die Tastatur den Code aus dem Speicher. Dabei wird ein Akustiksignal generiert um die Bereitschaft zum Empfang eines neuen Codes anzuzeigen. Wenn die Eingabe des Zahlencodes unterbrochen wird und für 5 Sekunden keine weiteren Ziffern eingegeben werden, dann setzt die Tastatur den Code im Speicher zurück. Dabei wird ein Akustiksignal generiert um die Bereitschaft zum Empfang eines neuen PIN-Codes aus 5 Ziffern anzuzeigen.

#### (EP) FFFF FFFF AAAA AAAA AAAA AAAA (OP)

- Mit: EP = Parität gerade für die ersten 12 Bit.<br>OP = Parität ungerade für die letzten 12 F
	- = Parität ungerade für die letzten 12 Bit.
	- $F = 8$  Bit Positionscode
	- A = 16 Bit Code, generiert von der Tastatur

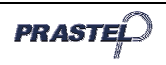

#### **6.3.2** Option 8 - von1 bis 8 Ziffern, Clock & Data

Die Tastatur speichert bis zu 8 Ziffern und übertragt die Daten ohne Positionscode in dem für Magnetbandkarten typischen Format Dataclock Standard. Die Codelänge kann zwischen 1 und 8 liegen und wird bei der Wahl des Übertragungsprotokolls programmiert, nachdem die Option 8 eingestellt wurde (siehe Abschnitt 6.3). Die Tastatur überträgt die Daten nach dem Drücken der letzten Taste des Codes.

Wenn während der Codeeingabe die Taste " \* " oder die Taste "#" gedrückt wird, löscht die Tastatur die eingegebenen Ziffern, gibt einen Alarmton aus und ist bereit zum Empfang eines neuen Codes.

Wenn die Codeeingabe unterbrochen und innerhalb von 5 Sekunden keine Ziffer oder das Zeichen "#" eingegeben wird, löscht die Tastatur die eingegebenen Zeichen, erzeugt einen Alarmton mittlerer Dauer und ist bereit zum Empfang eines neuen Codes.

#### **6.3.3** Option 9 - von1 bis 8 Ziffern, 30-Bit Wiegand

Der Zahlencode hat 1 bis 8 Ziffern und liegt zwischen 1 und 16.777.215. Bei Eingabe eines Zahlencodes mit einer Länge unter 8 Ziffern ist die Taste "#" zur Kennzeichnung des Code-Endes zu drücken. Bei Codes mit 8 Ziffern werden die Daten bei Eingabe der fünften Ziffer automatisch als Binärwerte in demselben Format einer 30-Bit-Karte übermittelt. Wenn während der Eingabe des Zahlencodes die Tasten "\*" oder "#" gedrückt werden oder wenn der Code über 16.777.215 liegt, dann löscht die Tastatur den Code aus dem Speicher. Dabei wird ein Akustiksignal generiert um die Bereitschaft zum Empfang eines neuen Codes anzuzeigen. Wenn die Eingabe des Zahlencodes unterbrochen wird und für 5 Sekunden keine weiteren Ziffern eingegeben werden, dann setzt die Tastatur den Code im Speicher zurück. Dabei wird ein Akustiksignal generiert um die Bereitschaft zum Empfang eines neuen PIN-Codes aus 8 Ziffern anzuzeigen.

#### (EP) RRRR AAAA AAAA AAAA AAAA AAAA AAAA (OP)

- Mit: EP = Parität gerade für die ersten 14 Bit.
	- OP = Parität ungerade für die letzten 14 Bit.
	- $R = 4$  Bit reserviert (immer 0)
	- A = 24 Bit Code, generiert von der Tastatur

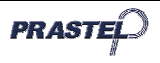

## **7. Einstellung des Programmiercodes**

- 1) Öffnen Sie die Programmierung
- 2) Drücken Sie "3" zum Öffnen des Menüs 3, die LED 'Transmit' wird rot.
- 3) Geben Sie die 4 Ziffern des neuen Programmiercodes ein:
- Ein "Piep"-Ton ist zu hören.
	- Die rote LED 'Program' geht aus.
	- Die LED 'Transmit' wird rot.

HINWEIS: Der Programmiercode kann nicht gelöscht werden, der Code 0000 ist ungültig.

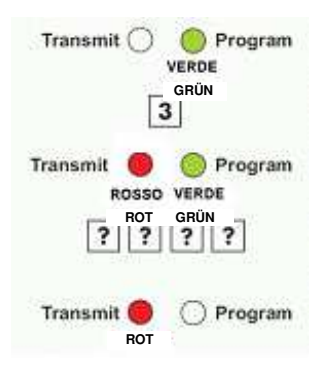

# **8. Einstellung des Positions-Codes**

- 1) Öffnen Sie die Programmierung
- 2) Drücken Sie "4" zum Öffnen des Menüs 4, die LED 'Transmit' wird rot.
- 3) Geben Sie die 3 Ziffern der neuen Position ein.
- 4) Das System kehrt in den Übertragungsmodus zurück.
	- Ein "Piep"-Ton ist zu hören.
	- Die rote LED 'Program' geht aus.
	- Die LED 'Transmit' wird rot.

**HINWEIS:** Der Positionscode kann zwischen 000 und 254 liegen.

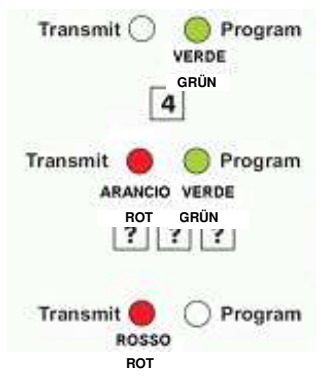

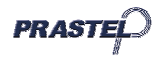

## **9. Auswahl der Beleuchtungsart**

- 1) Zur Programmierung zugreifen.
- 2) Für den Zugriff zum Menü 6 "6" drücken, die LED 'Transmit' wird rot.
- 3) Die Nummer der gewünschten Beleuchtungsweise eintippen (siehe nachstehende Tabelle). Wird eine falsche Nummer eingegeben, kehrt der Leser in den Sendebetrieb zurück und das Sendeformat der Tastatur bleibt unverändert.

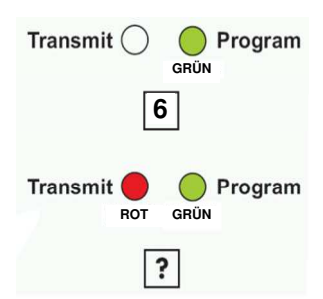

4) Das System kehrt in den Sendebetrieb zurück, es ist ein "Beep" hörbar, die LED 'Program' löscht aus und die LED 'Transmit' wird rot.

**ACHTUNG: In den Modalitäten 2 und 3 haben die Ausschaltung oder die Dämpfung der Hintergrundbeleuchtung 10 Sekunden nach der Programmierung Wirkung.** 

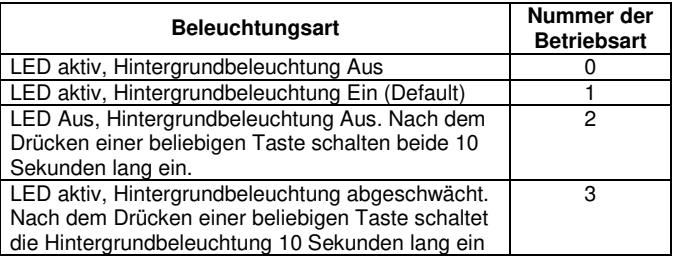

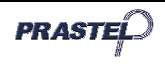

# **10. Wiederherstellung der Werkeinstellungen**

**Achtung! Es ist wichtig, sehr vorsichtig mit diesem Befehl umzugehen. Dieser Befehl löscht den Speicher vollständig, einschließlich der Benutzercodes. Alle Parameter werden dabei auf die Werkeinstellung zurückgeführt.** 

- 1) Öffnen Sie die Programmierung
- 2) Drücken Sie "0" zum Öffnen des Menüs 0.

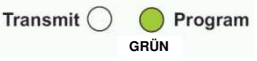

- Die LED 'Transmit' blinkt rot.
	- Die LED 'Program' blinkt rot.
- 3) Geben Sie die 4 Ziffern des Programmiercodes ein:
	- Wenn der Code gültig ist. dann wird der gesamte Speicher gelöscht, es ertönen 3 'Piep'-Töne, und das

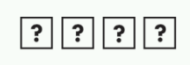

- Lesegerät verlässt die Programmierung.
- Wenn der eingegeben Code nicht gültig ist, ertönt ein langer 'Piep'-Ton, und das Lesegerät verlässt die Programmierung, ohne den Speicher zu löschen.

## **11. Verlust des Programmiercodes**

Sollte der Programmiercode vergessen werden, kann EASYBKW wie folgt neu programmiert werden:

- 1) Nehmen Sie die Stromversorgung weg.
- 2) Aktivieren Sie den antivandal Schutz, indem Sie den Leser von der Wand entfernen oder den Kasten des Lesers öffnen.
- 3) Führen Sie wieder Strom zu.

Es stehen noch 10 Sekunden zur Verfügung, um die Programmierung zu öffnen. Verwenden Sie dazu den Werkcode 1234.

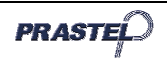

# **1. INFORMACIONES GENERALES**

EASYBKW es un lector de teclado programable antivandálico. La salida en estándar Wiegand permite la conexión a la mayor parte de los aparatos de control de accesos presentes en el mercado. El modelo EASYBKW se proporciona la retroiluminación.

## **2. PRINCIPALES CARACTERISTICAS TECNICAS**

Tensión de alimentación: 5 – 16 Vcc Con retroiluminación<br>(solo EASYBKW):

Corriente absorbida: 20mA en standby (60mA máx.)

50mA en standby (90mA máx.)

Formatos de transmisión:

- de 1 a 5 cifras + código sito, 26-bit Wiegand
- 30-bit Wiegand
- data clock

Temperatura de funcionamiento: de -31°C a 63°C Funcionamiento con humedad: 0 a 95% (no condensando) Grado de protección IP: IP67 Dimensiones: 120mm x 76mm x 27mm

Peso: 485 a

**3. INSTALACION** 

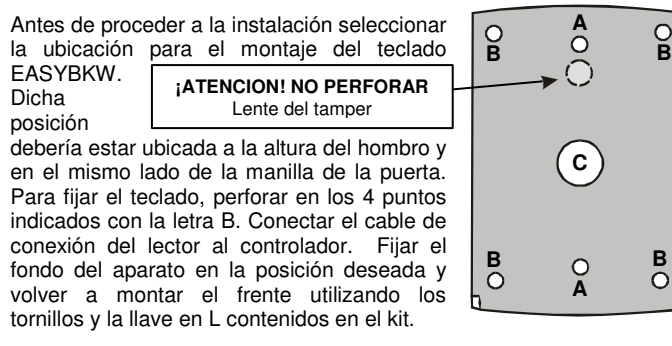

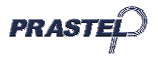

# **4. CONEXIONES**

El lector está provisto de un cable de 6 polos de aprox. 40 cm. Para efectuar la conexión, proceder como se indica a continuación:

- 1) Preparar el cable del lector descubriendo el fondo por aprox. 3 cm. y pelándolo aprox. 1,5 cm. Preparar del mismo modo el cable del controlador.
- 2) Conectar los cables del lector con los que corresponden al controlador y cubrir todas las conexiones.

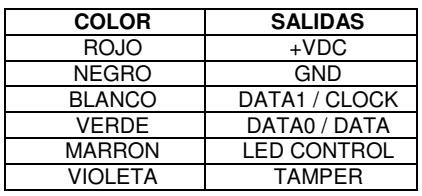

- 3) Si se desea utilizar la protección antivandálica (tamper) conectar el hilo violeta a la entrada correcta del controlador.
- 4) Cubrir los cables no utilizados.

# **5. MODALIDAD DE TRANSMISION**

Cuando el lector EASYBKW esté en modalidad de transmisión estará listo para recibir un código numérico.

En esta modalidad el LED 'Transmit' está de color rojo, mientras que el LED 'Program' está apagado.

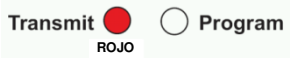

Durante la transmisión de un código el LED 'Transmit' relampaguea de verde. Los datos pueden ser transmitidos de acuerdo con los diversos protocolos (ver párrafo 6.3)

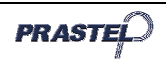

## **6. PROGRAMACION DEL LECTOR EASYBKW**

La programación del lector EASYBKW se efectúa únicamente mediante el sistema de menús del teclado mismo, que se accede entrando a la modalidad de programación (ver párrafo 6.1)

A la adquisición, el producto ya contiene algunos códigos e impostaciones predefinidas que se denominan "Parámetros por defecto".

La siguiente tabla indica los nombres de todos los menús del teclado.

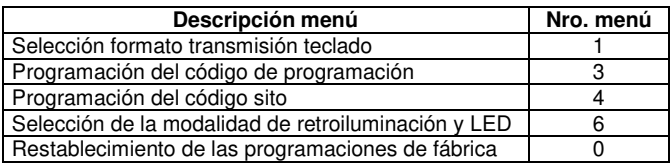

## **6.1 Modalidad de programación**

- 1) Presionar la tecla "#" por 2 veces. El LED 'Transmit' se apaga y el LED 'Program' se vuelve rojo.
- 2) Teclear las 4 cifras del código de programación. Si el código es correcto, el LED 'Program' se vuelve verde y EASYBKW se encontrará en modalidad de programación.

**Nota:** el código programación por defecto es 1234. Si no se inserta el código de

Transmit ( Program  **ROJO** $|1||2||3||4|$ Program Transmit ( VERDE

programación dentro de 30 seg. El teclado volverá a la modalidad de transmisión.

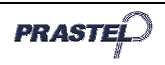

## **6.2 Salida de la modalidad de programación**

- 1) Para salir de la programación en cualquier momento: presionar la tecla "#", se escucha un 'beep', el LED 'Program' se apaga y el LED 'Transmit' se vuelve rojo. Esto indica que EASYBKW ha vuelto a la **Transmit** modalidad de Program transmisión. **VERDE**
- 2) Tecleados errados
- provocan el retorno del lector a la modalidad de transmisión. 3) Mientras se está en modalidad de programación, si no se
	- presiona tecla alguna durante 30 seg. el lector saldrá de la programación y volverá a la modalidad de transmisión.

## **6.3 Selección del protocolo de transmisión**

EASYBKW posee 3 protocolos de transmisión diferentes. Proceder como se indica a continuación para elegir la modalidad de transmisión apropiada:

- 1) Ingresar a la programación;
- 2) presionar "1" para entrar en el menú 1, el LED 'Transmit' se vuelve rojo.
- 3) Teclear el número del protocolo de transmisión que se desea seleccionar (ver la siguiente tabla). Si se teclea

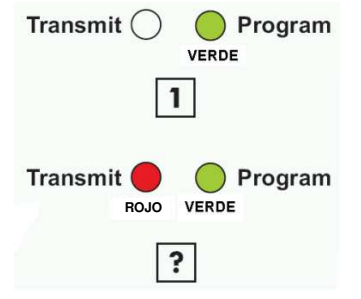

un número errado, el lector regresará a la modalidad de transmisión y el formato de transmisión del teclado permanecerá invariado.

4) El sistema regresa a la modalidad transmisor, se escuchará un "beep", el LED 'Program' se apagará y el LED 'Transmit' se volverá rojo.

**Nota:** Sólo un protocolo de transmisión puede encontrarse activo a la vez.

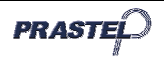

La siguiente tabla evidencia el código que deberá ser insertado para seleccionar el protocolo deseado.

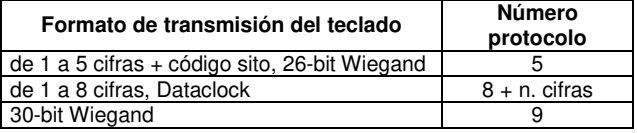

#### **6.3.1** Opción 5 - de 1 a 5 cifras + código sito, 26-bit Wiegand

Memoriza hasta 5 cifras y transmite los datos agregando el código sito como un tarjeta de 26 bits. El código sito está programado en el menú de programación número 4 y se encuentra comprendido entre 000 y 254. La programación de fábrica para el código sito es 000 (ver el párrafo 8 para la variación del código sito).

El código numérico tiene un número de cifras que va de 1 a 5 y está comprendido entre 1 y 65.535. Cuando se inserta un código numérico cuya longitud es inferior a las 5 cifras es necesario presionar la tecla "#" para indicar el término del código. Para los códigos de 5 cifras, al digitar la quinta cifra, los datos son enviados automáticamente como datos binarios en el mismo formato de una tarjeta de 26 bits.

Si durante la inserción del código numérico se presionan las teclas "\*" o "#" o si el código resultara superior a 65,535, el teclado cancelará el código de la memoria generando una señal acústica que indicará que está listo para recibir un nuevo código.

Si la inserción del código numérico es interrumpida y no se insertan otras cifras durante 5 segundos, el teclado restablecerá el código que está en la memoria generando una señal acústica que indicará que está listo para recibir un nuevo código PIN de 5 cifras.

(EP) FFFF FFFF AAAA AAAA AAAA AAAA (OP)

- donde:  $EP$  = paridad par para los primeros 12 bits.
	- OP = paridad impar para los últimos 12 bits.<br>F =  $\frac{8}{3}$  bits código sito
		- $= 8$  bits código sito
	- $A = 16$  bits código generado por el teclado

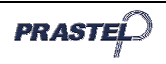

## **6.3.2** Opción 8 – de 1 a 8 cifras, Dataclock

El teclado memoriza hasta 8 cifras y transmite los datos sin código del sito en formato Dataclock estándar, típico de las tarjetas de banda magnética. La longitud del código puede ser de 1 a 8 y se programa en el momento de la selección del protocolo de transmisión, tras haber programado la opción 8 (véase párrafo 6.3). El teclado transmite los datos inmediatamente después de la presión de la última tecla del código. Si durante el tecleo del código se presiona la tecla " \* " o la tecla "#", el teclado cancela las cifras tecleadas, emite un beep y estará listo para recibir un nuevo código.

Si el tecleo del código es interrumpido y no se presiona ninguna cifra o la tecla "#" durante 5 segundos, el teclado cancela las cifras tecleadas, emite un beep y estará listo para recibir un nuevo código.

### **6.3.3** Opción 9 – de 1 a 8 cifras, 30-bit Wiegand

El código numérico tiene un número de cifras que va de 1 a 8 y está comprendido entre 1 y 16.777.215. Al insertar un código numérico cuya longitud es inferior a las 8 cifras es necesario presionar la tecla "#" para indicar el fin del código. Para los códigos de 8 cifras, al digitar la octava cifra, los datos son enviados automáticamente como datos binarios en el mismo formato de una tarjeta de 30 bits.

Si durante la inserción del código numérico se presionan las teclas "\*" o "#" o el código resultara superior a 16.777.215, el teclado cancelará el código de la memoria generando una señal acústica que indicará la disponibilidad para recibir un nuevo código.

Si la inserción del código numérico es interrumpida y no se insertan otras cifras durante 5 segundos, el teclado restablecerá el código que se encuentra en la memoria provocando una señal acústica que indicará que está listo para recibir un nuevo código PIN de 8 cifras.

(EP) RRRR AAAA AAAA AAAA AAAA AAAA AAAA (OP)

donde:  $EP$  = paridad par para los primeros 14 bits.

- $OP =$  paridad impar para los últimos 14 bits
- $R = 4$  bits reservados (siempre 0)
- $A = 24$  bits código generado por el teclado

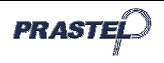

# **7. Programación del código de programación**

- 1) Ingresar a la programación;
- 2) Presionar "3" para entrar en el menú 3, el LED 'Transmit' se vuelve rojo:
- 3) Insertar las 4 cifras del nuevo código de programación;

Se escucha un 'beep':

- El LED 'Program' se apaga;
- el LED 'Transmit' se vuelve rojo.

NOTA: El código de programación no puede ser cancelado; el código 0000 no es válido.

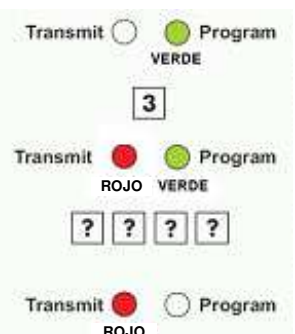

# **8. Programación del código sito**

- 1) Ingresar a la programación;
- 2) Presionar "4" para entrar en el menú 4, el LED 'Transmit' se vuelve rojo;
- 3) Insertar las 3 cifras del nuevo código sito;
- 4) El sistema vuelve a la modalidad de transmisión:
	- Se escucha un 'beep';
	- El LED 'Program' se apaga;
	- el LED 'Transmit' se vuelve rojo.

**NOTA:** El código sito puede estar comprendido entre 000 y 254.

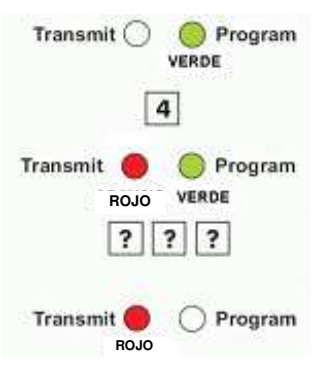

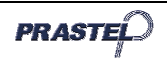

# **9. Selección de la modalidad de retroiluminación y LED**

- 1) Ingresar a la programación;
- 2) Presionar "6" para entrar en el menú 6, el LED 'Transmit' se vuelve rojo.
- 3) Teclear el número de la modalidad que se desea seleccionar (ver la siguiente tabla). Si se teclea un número errado, el lector regresará a la modalidad de transmisión y el formato de transmisión del teclado permanecerá invariado.

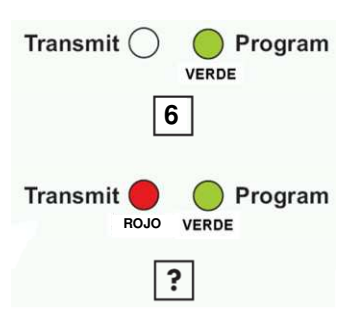

4) El sistema regresa a la modalidad transmisor, se escuchará un "beep", el LED 'Program' se apagará y el LED 'Transmit' se volverá rojo.

**ATENCION : En las modalidades 2 y 3, la retroiluminación se apaga o atenua realmente 10 segundos después de la programación.** 

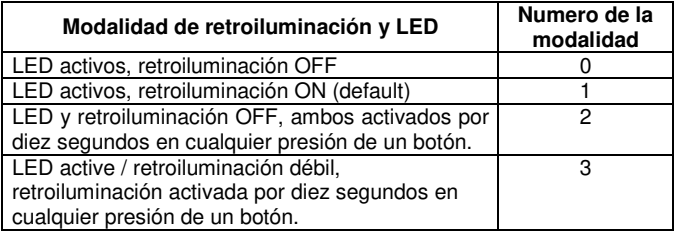

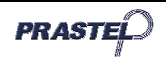

## **10. Restablecimiento de las programaciones de fábrica**

**¡Atención! Es necesario prestar suma atención antes de utilizar este mando. De hecho, éste cancela toda la memoria, incluyendo los códigos usuario, y restablece todas las programaciones a los valores por defecto.** 

- 1) Ingresar a la programación;
- 2) Presionar "0" para entrar en el menú 0;

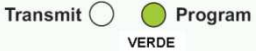

- El LED 'Transmit' relampaguea en rojo;
- El LED 'Program' relampaguea en rojo;
- 3) Insertar las 4 cifras del código de programación: Si el código es válido la memoria será cancelada completamente, se escucharán tres  $|?|?|?|?$ 'beep' y el lector saldrá del modo programación;
	- Si el código no es válido se escuchará un largo 'beep' y el lector saldrá de la programación sin cancelar la memoria.

# **11. Pérdida del código de programación**

En el caso de olvidar el código de programación, es posible reprogramar EASYBKW de la siguiente manera:

- 1) Quitar la alimentación;
- 2) Active la protección antivandal quitando al lector de la pared o abriendo la caja del lector;
- 3) Volver a dar alimentación;

Ahora se cuentan con 10 segundos de tiempo para ingresar a la programación utilizando el código de fábrica 1234.

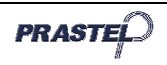